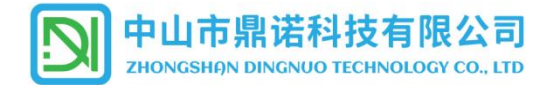

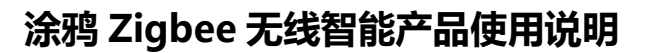

# 一、本产品采用涂鸦 Zigbee 协议进行无线连接。<br>1 产品必须在支持途鸦 Zigbee 协议的网关下开展联网工作

1. 产品必须在支持涂鸦 Zigbee 协议的网关下开展联网工作。

2.通过智能网关可以对多只智能产品同时进行调光调色,且可以根据用户的使用需求制定不同的应用场景 达到使用目的,并可通过手机进行远程的无线操作。

二、**设备需求**:

| 空制模式        | 设备需求                  | 适用协议   |
|-------------|-----------------------|--------|
| Zigbee 组网群控 | 智能电源产品+手机+Zigee 网关+网络 | Zigbee |

# 三、**配置使用环境:**

1. 下载涂鸦 APP, 并注册好帐号。

若您的产品在全球地区销售,可使用 此二维码[:Smart](https://images.tuyacn.com/smart_res/iot_os/Smart_Life_QR_AI.rar) Life

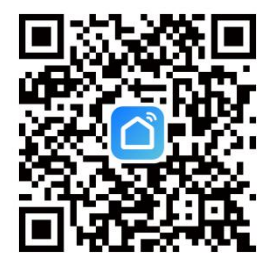

若您的产品仅在中国大陆地区销售,可使用 此二维码:[智能生活](https://images.tuyacn.com/smart_res/iot_os/%E6%99%BA%E8%83%BD%E7%94%9F%E6%B4%BB App QR.zip)

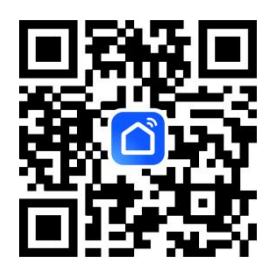

2.按照所购买的网关操作说明,将网关添加到涂鸦帐号设备列表中。

支持网关类型如下:

- 1、无线网关(Zigbee) 2、有线网关(Zigbee) 3、多模网关(Zigbee+蓝牙)
- -

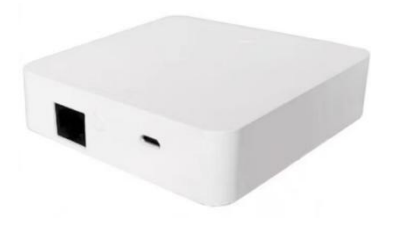

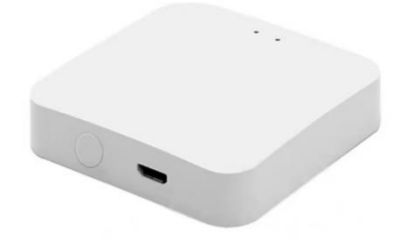

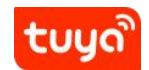

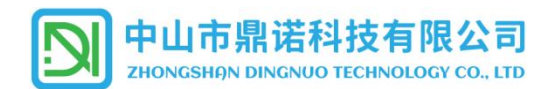

# **四、连接设备:**

1. **将灯具/电源产品进入配网状态**: 产品接通电源后, 使用墙壁开关, 通过开 2 秒-关 2 秒, 共循环 6

次,使产品进入配网状态,进入配网状态的产品会保持 10 分钟左右的快速闪烁,在这 10 分钟内可以通过 手机对连接设备进行配网活动。

2. 如产品闪烁 10 分钟后, 仍未进行配网操作, 则自动进入普通单色温(冷白光)模式下工作, 下一次启动时 仍保持此单色模式<sup>注1</sup>,如需配网则重新执行清码操作,使产品进入配网状态。

3. 如灯具在等待配网过程中中断电源,重新上电后,产品会默认进入普通单色温模式(冷白光)下工作<sup>注 2</sup>。

# 4.**APP 连接设备操作**

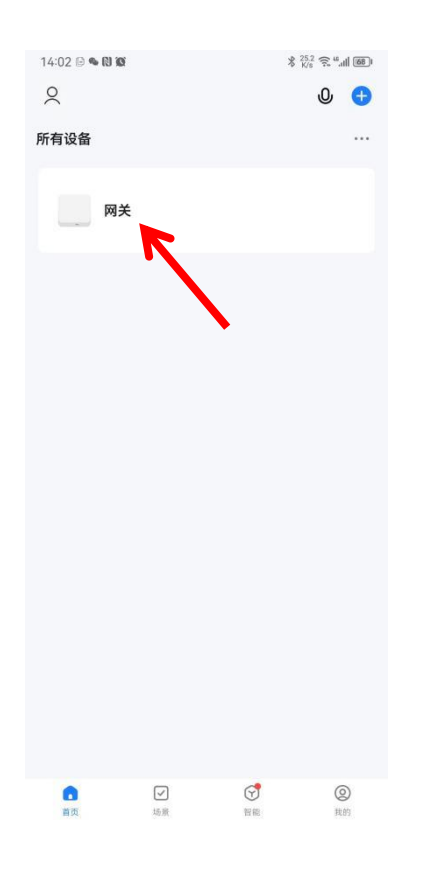

# 1.1. 在 APP 中打开已经连接好的智能网关设备; 1.2. 在底部选择网关的"添加子设备"功能;

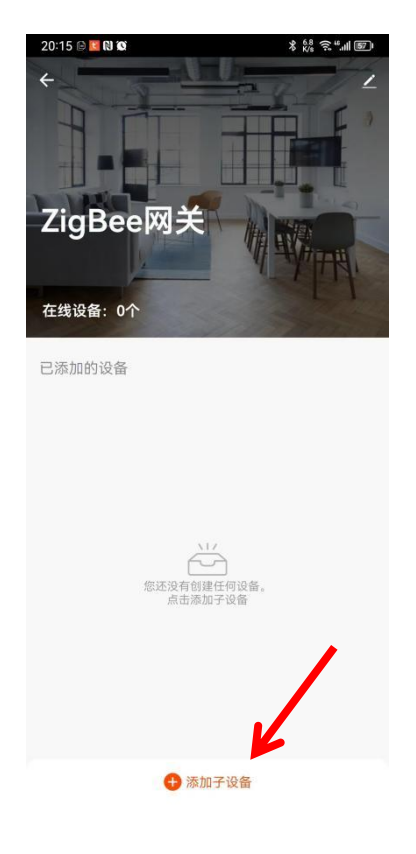

注 1: 如果产品在配网之前已经与其它网关进行了绑定,超过 10 分钟后仍未绑定新的网关,产品会恢复成原网关的设置状态。 注 2:同注 1

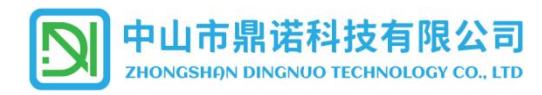

1.3. 在弹出的确认框中,确认灯具已经进入闪烁 的配网状态,点击"指示灯在闪";

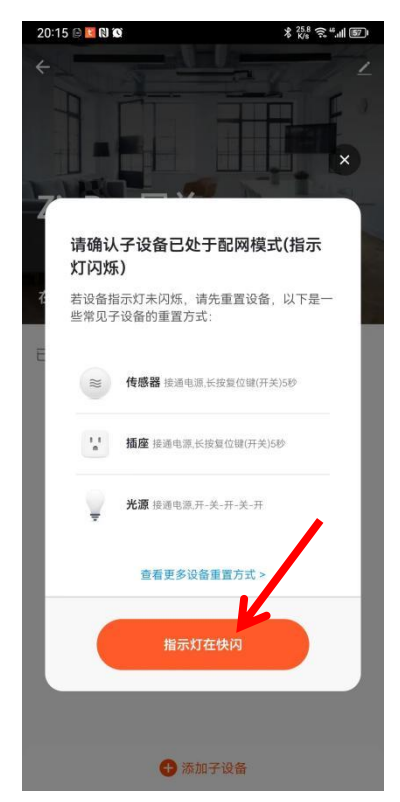

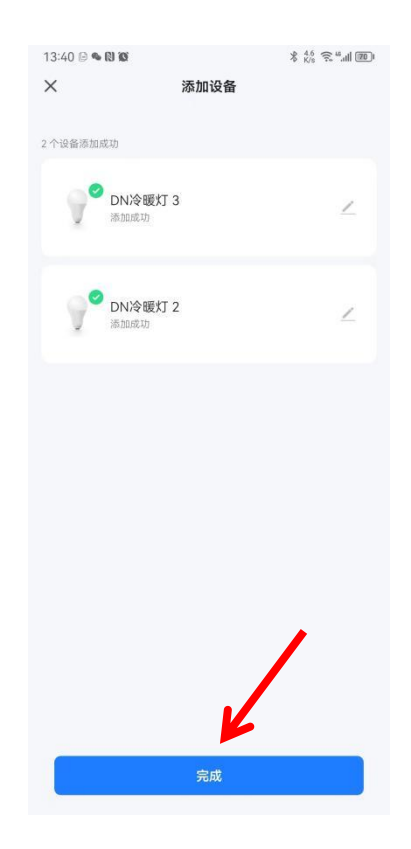

1.4 配网状态界面, 等待发现附近产品的接入,

tuu

# 确认好接入数量相符后点击"完成"。

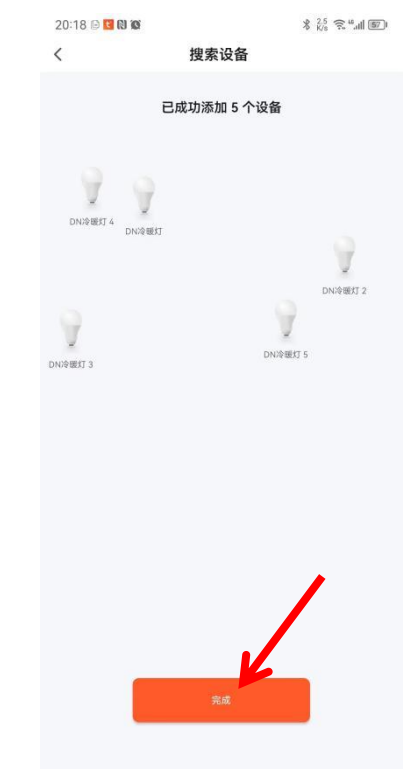

1.4. 设置添加设备的名称,点击"完成"; 1.5. 添加成功后,在该网关下可以看到绑定的所 有子设备。

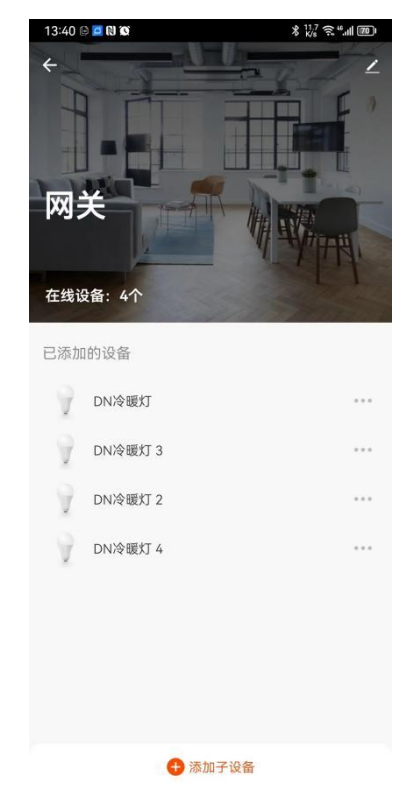

第 3 页 共 5 页

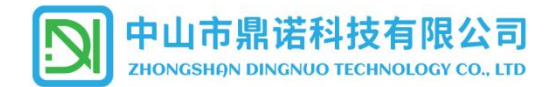

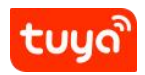

# **五、APP 控制操作界面:**

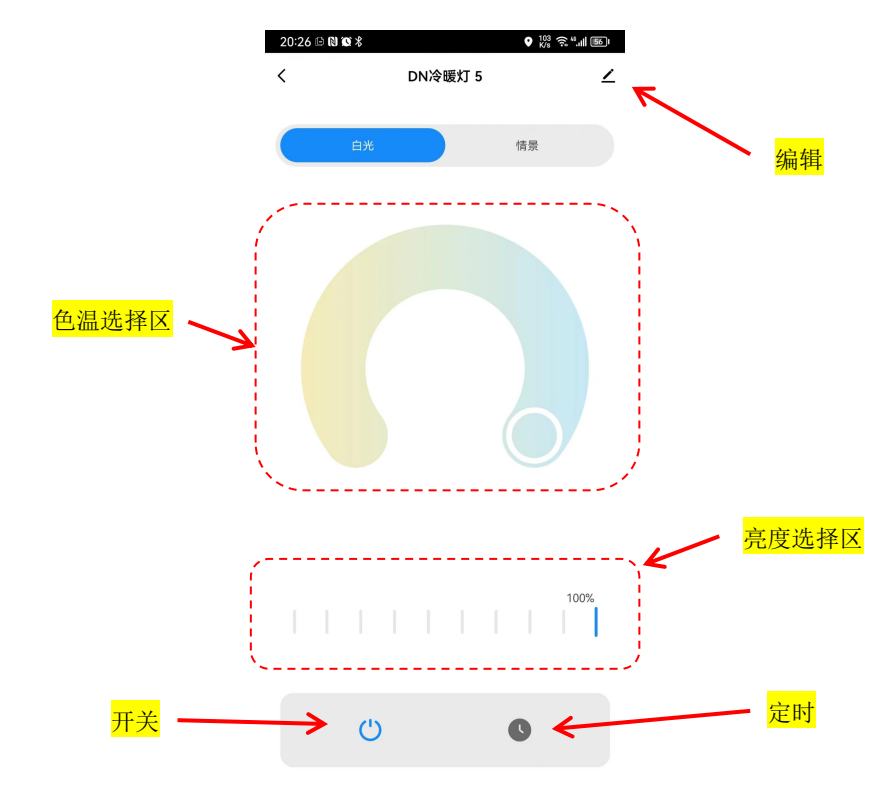

1. 已添加好的设备, 点击打开后可以滑动操作来设置产品的色温及亮度。

# **六、创建群组:**

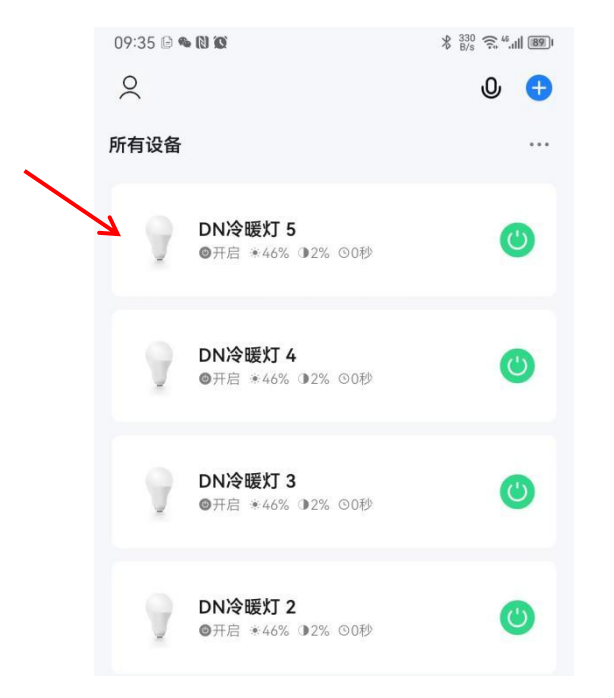

6.1 在涂鸦 APP 中打开其中一个需要组网的对象;  $6.2$  操作界面中点击右上角的编辑图标  $\blacktriangle$ :

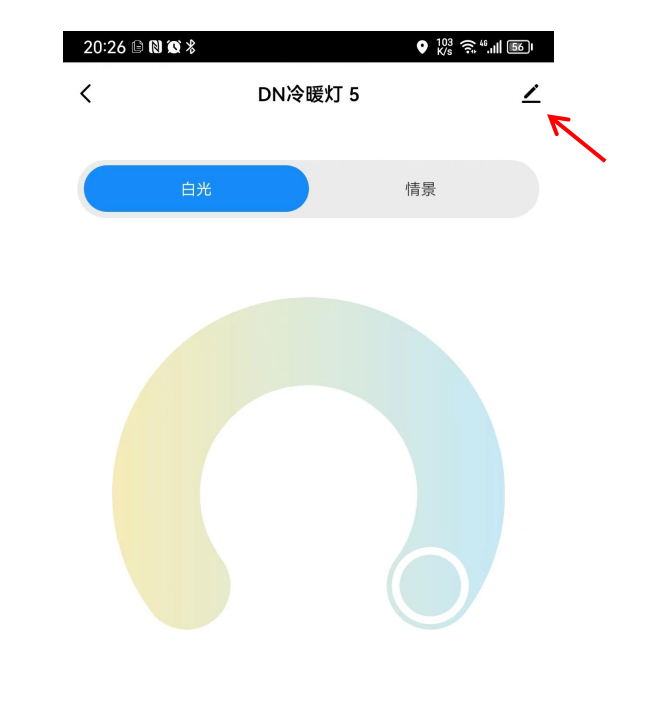

# 中山市鼎诺科技有限公司

**ZHONGSHAN DINGNUO TECHNOLOGY CO., LTD** 

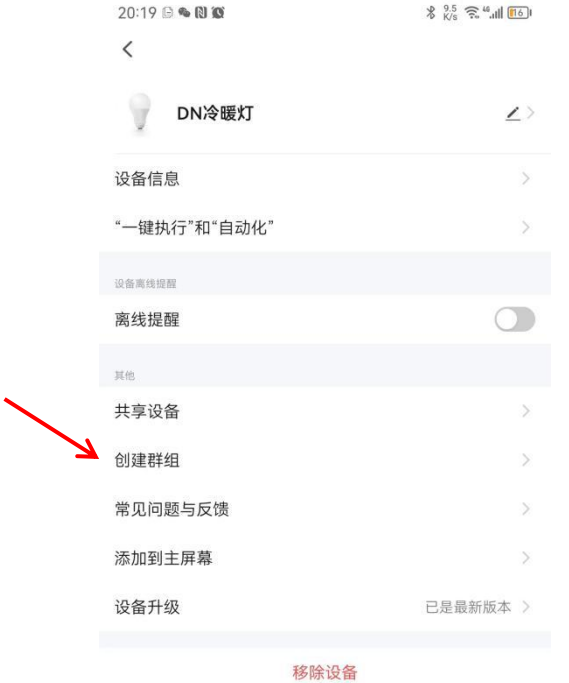

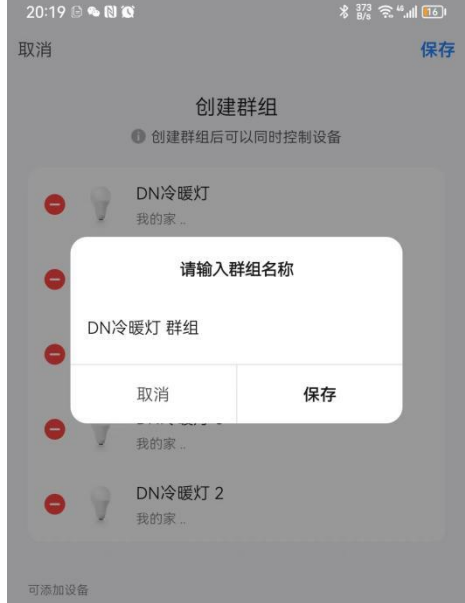

# 6.3 在其它选项中,选择创建群组; 19.8 2000 10.4 添加需要纳入群组中的设备,点击"保存";  $20:19 \oplus \text{ } \textcircled{R}$  10  $\frac{13.4}{6}$   $\frac{13.4}{20}$   $\frac{6}{20}$   $\frac{10}{10}$   $\frac{106}{10}$ 取消 保存 创建群组 ❶ 创建群组后可以同时控制设备 DN冷暖灯 我的家。 DN冷暖灯 5 我的家 DN冷暖灯 4 我的家.. 可添加设备 DN冷暖灯 3 A 我的家.. DN冷暖灯 2 我的家

### 6.5 设置群组名称,点击"保存"; 6.6 打开群组,即可对群组内的所有灯具进行相关光 色及亮度调整。

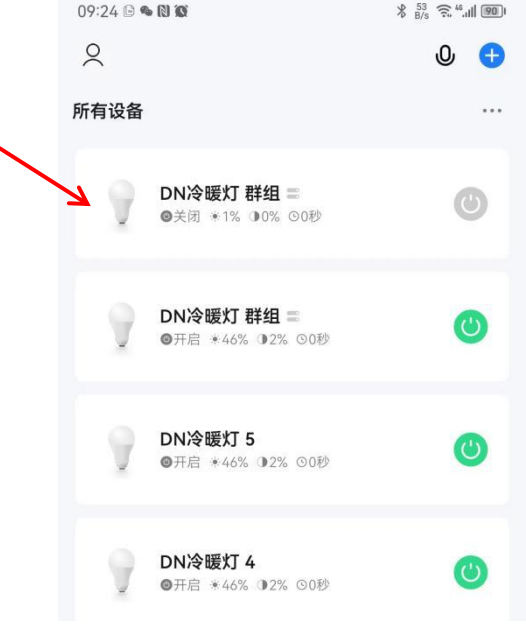

# **七、场景应用:**

1. 更多灵活的自动化服务设置可以参考"涂鸦 APP 使用说明"。

## **八、删除设备(清码):**

- 1.从 APP 中,长按需要删除的设备,勾选之后,点击"移除设备"即可清除产品绑定信息。
- 2.产品通过墙壁开关进入配网状态,绑定新的网关后,会同时清除原有的设备绑定信息,完成解绑操作。
- 3. 原绑定的网关从 APP 删除后, 绑定的子设备也会恢复到单色(冷白光)工作的初始状态。

### 第 5 页 共 5 页